## **5-2 Error Messages**

If one of the messages listed on the following table is displayed on the PT, find the symptoms of the error below and then perform the suggested countermeasures.

## **5-2-1 Troubleshooting Data Transfers from the NS-Designer**

This section describes possible errors during data transfer and their countermeasures.

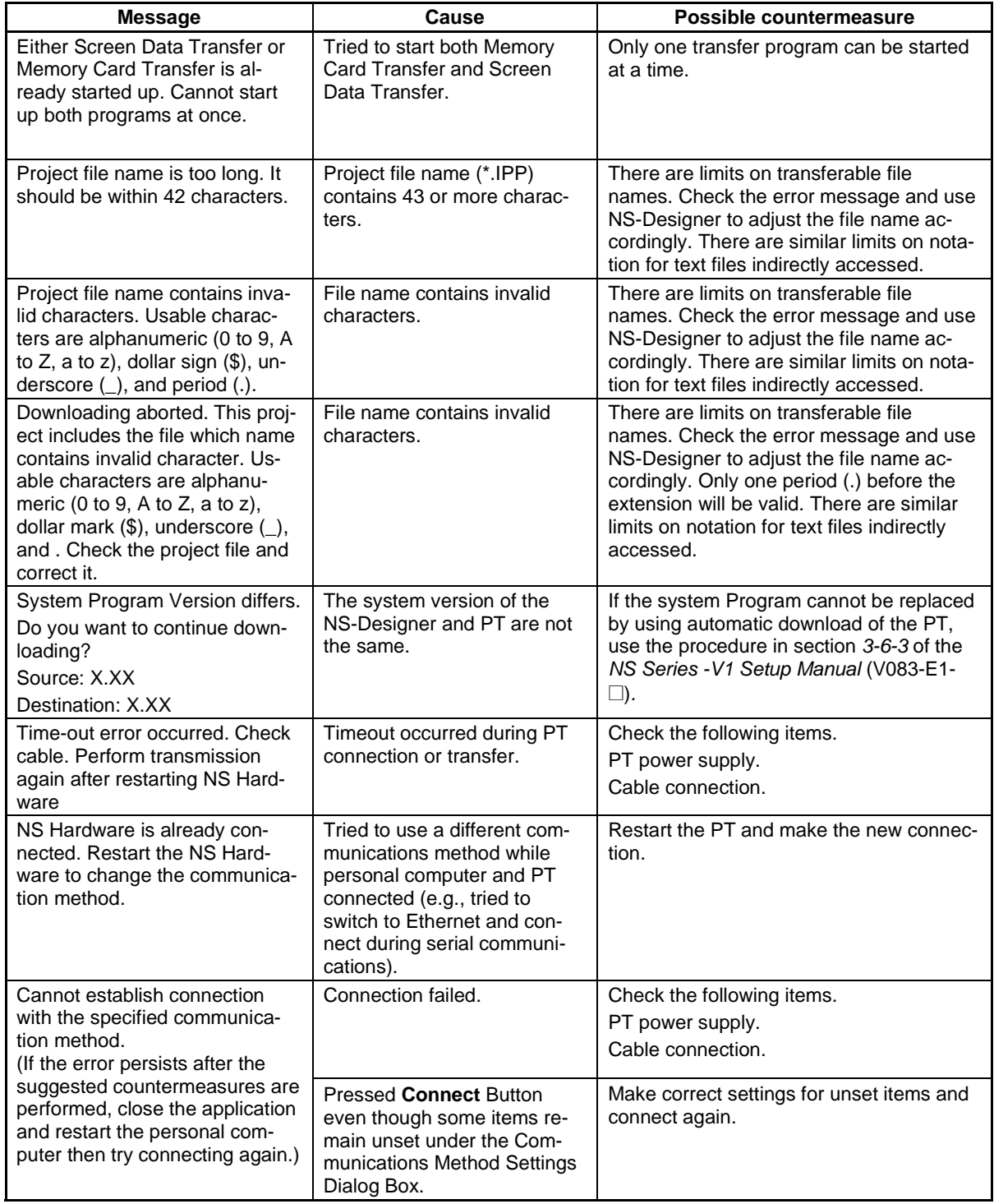

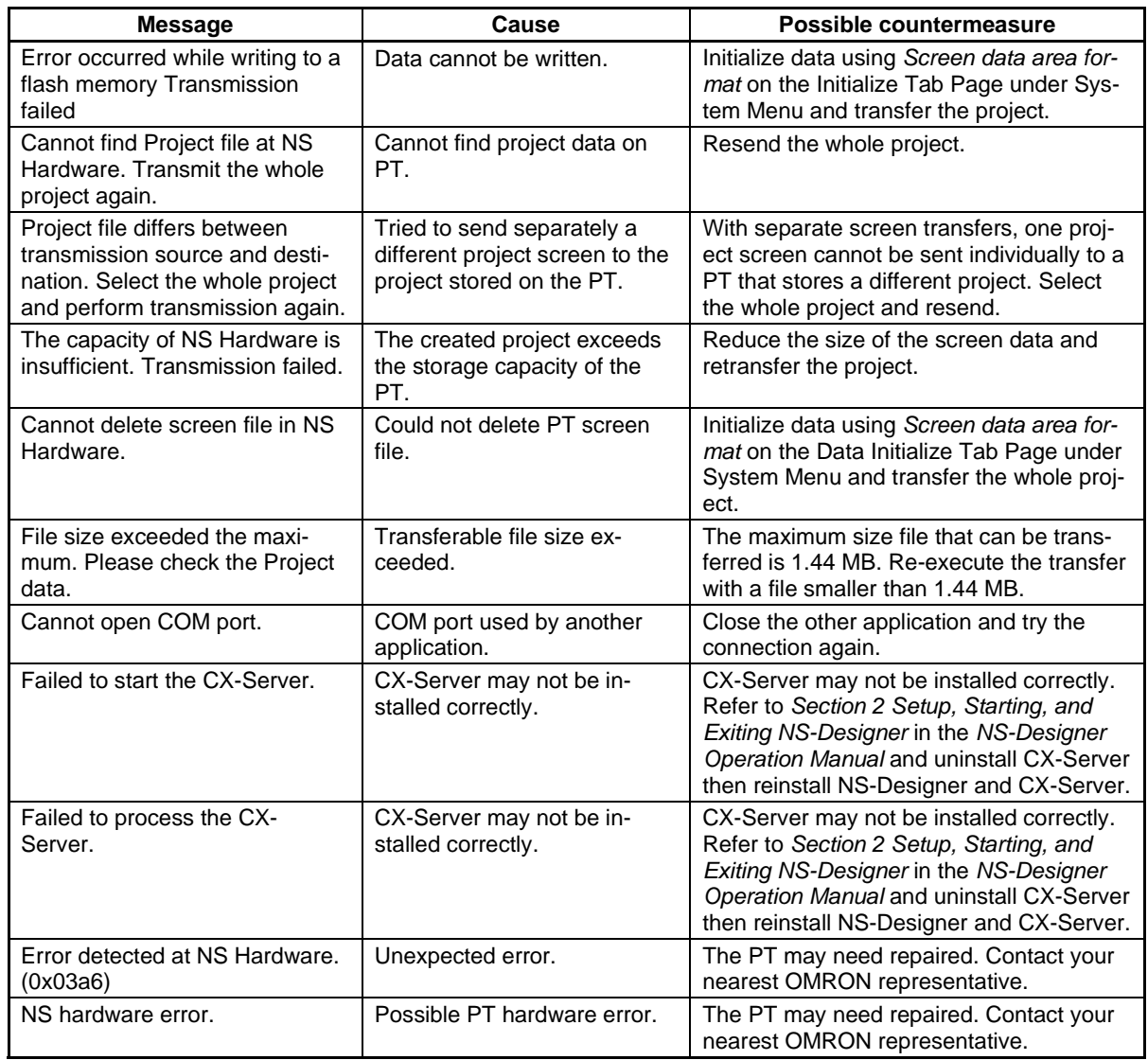

## **5-2-2 Troubleshooting Errors when Turning ON Power**

This section describes possible errors immediately after power is turned ON to the PT and the countermeasures for these errors.

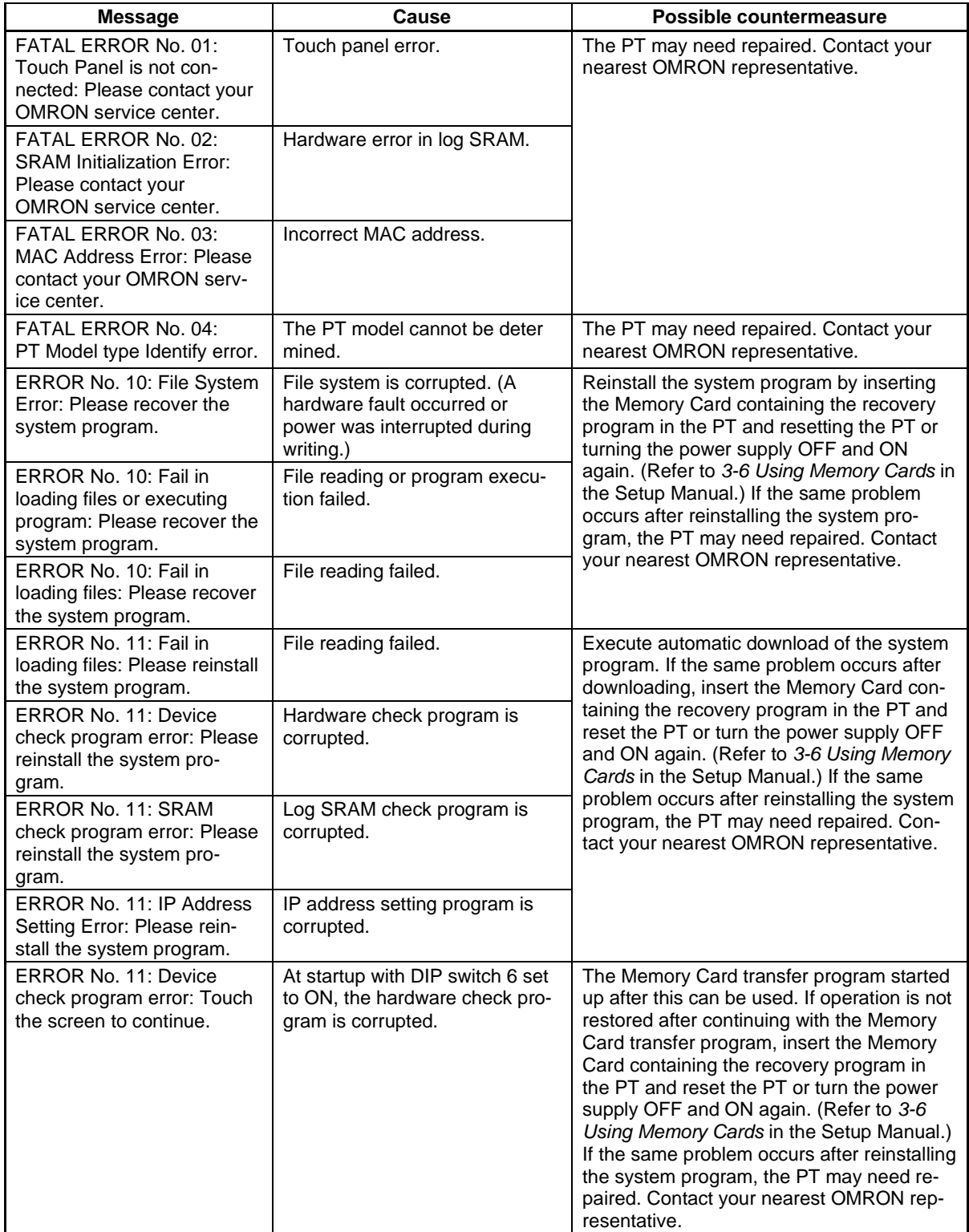

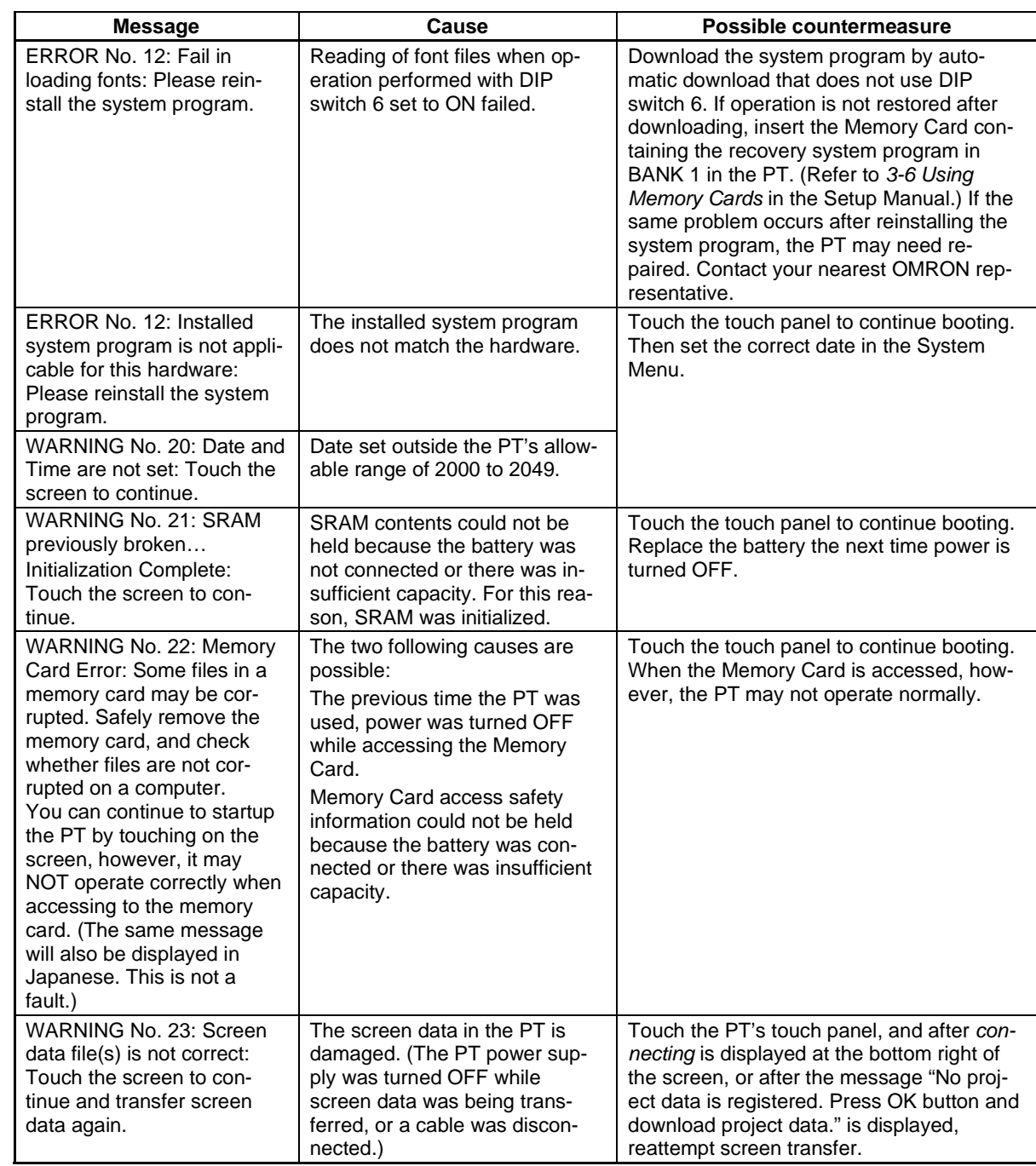

## **5-2-3 Troubleshooting Errors at Startup**

This section describes possible errors after power is turned ON to the PT, when operation is started, and during operation and the countermeasures for these errors.

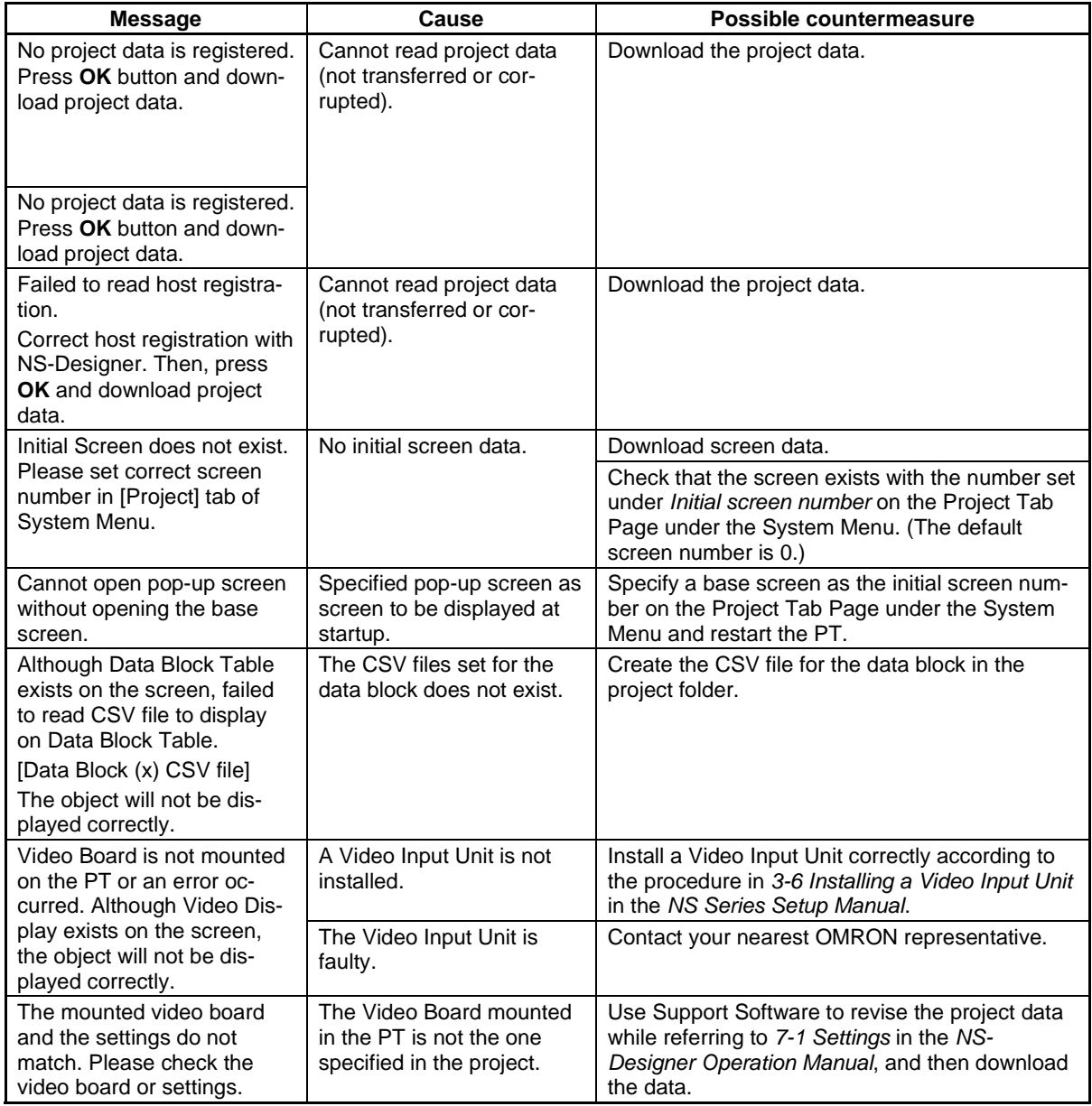

## **5-2-4 Troubleshooting Errors when Switching Screens**

This section describes possible errors when PT screens are switched and the countermeasures for these errors.

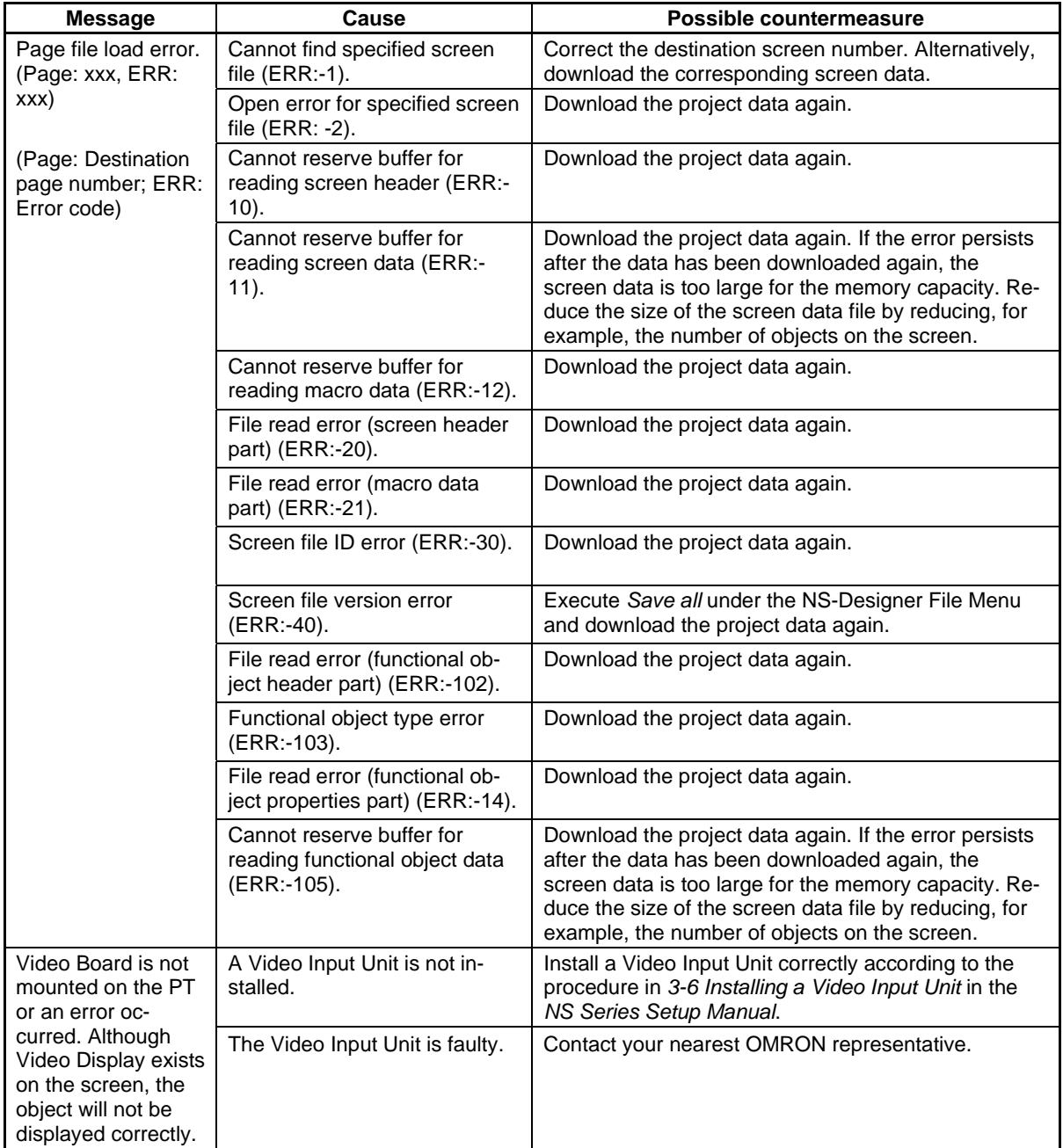

### Reference

- ♦ If a screen switching error occurs, the current pop-up screen will automatically close.
- ♦ The number of communications points (bits and words) is the total number of addresses (in host and internal memory) set to functional objects in displayed screens, sheets, and pop-up screens and alarms/events and data logs.

If the same address is used multiple times, that address is counted for each time it is used. Addresses used in macros, however, are not counted. Addresses allocated in system memory are not counted either.

Example: To display the following screen data

- Allocate host DM00000 to system memory \$SW0. (Zero communications points (words) used.)
- Screen 1: Create 10 bit lamps and set bits \$SB0 to \$SB9 to each. (10 communications points (bits) used.)
	- \$W0 used by macro for screen loading. (0 words used.)

Sheet 0 applied. Set pop-up screen 10 to be opened at the same time.

- Sheet 0: Create one ON/OFF Button to which \$SB10 is set. (1 bit used.) \$W1, \$W2, and \$B20 used by touch ON macro for this ON/OFF Button. (0 bits/words used.)
- Screen 10: Create 10 numeral display and input objects, to which \$W10 to \$W19 are set. (10 words used.)

Alarm/event: Set 20 points, \$B0 to \$B19. (20 bits used.)

- Data log: Standard logging of 10 words, \$W100 to \$W104. (10 words used.)
- A total of 51 communications points (bits and words) are used.

# **5-2-5 Troubleshooting Errors for Functional Objects**

This section describes possible errors during operation of functional objects and their countermeasures.

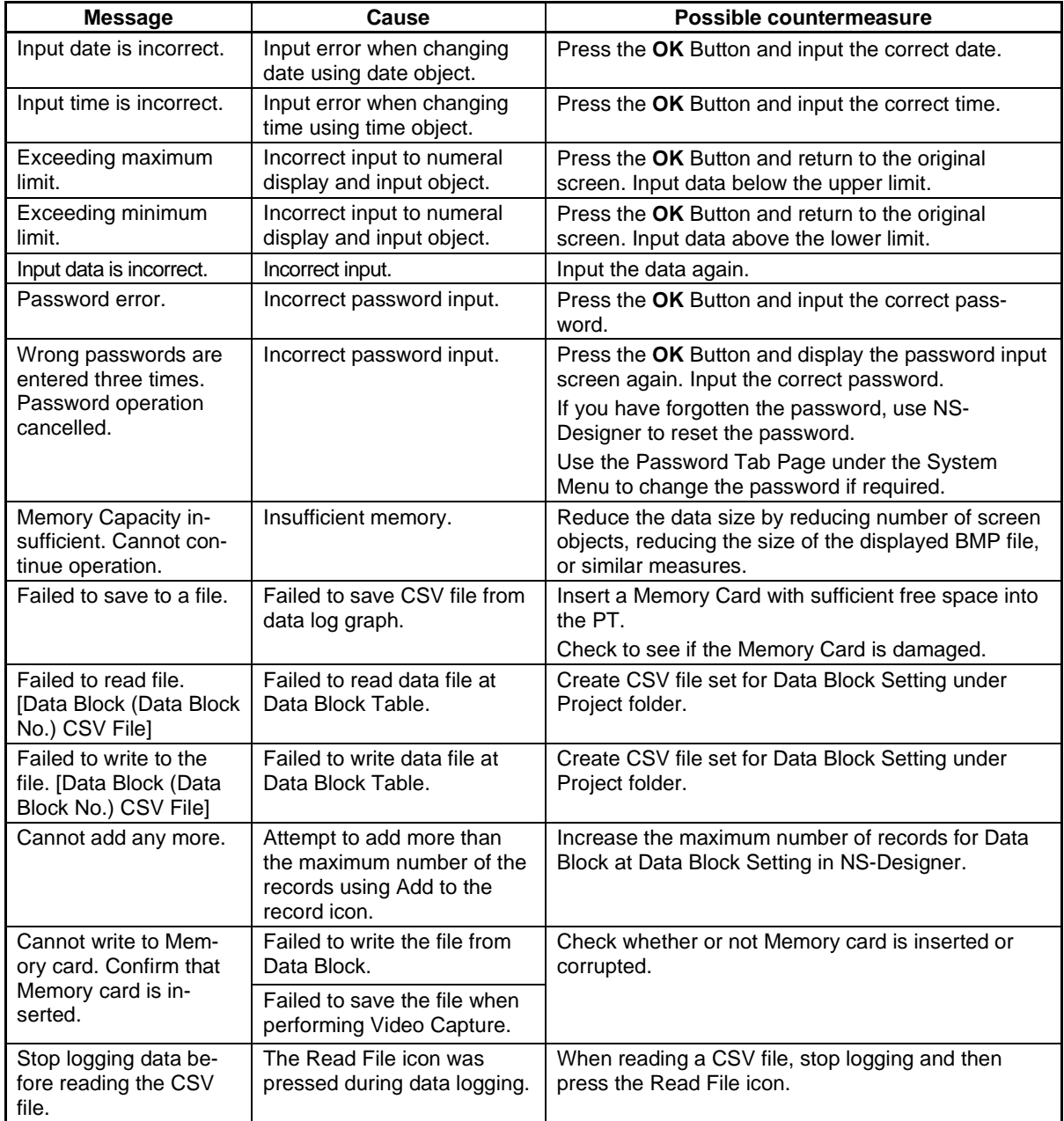

## **5-2-6 Troubleshooting Errors during System Menu Operation**

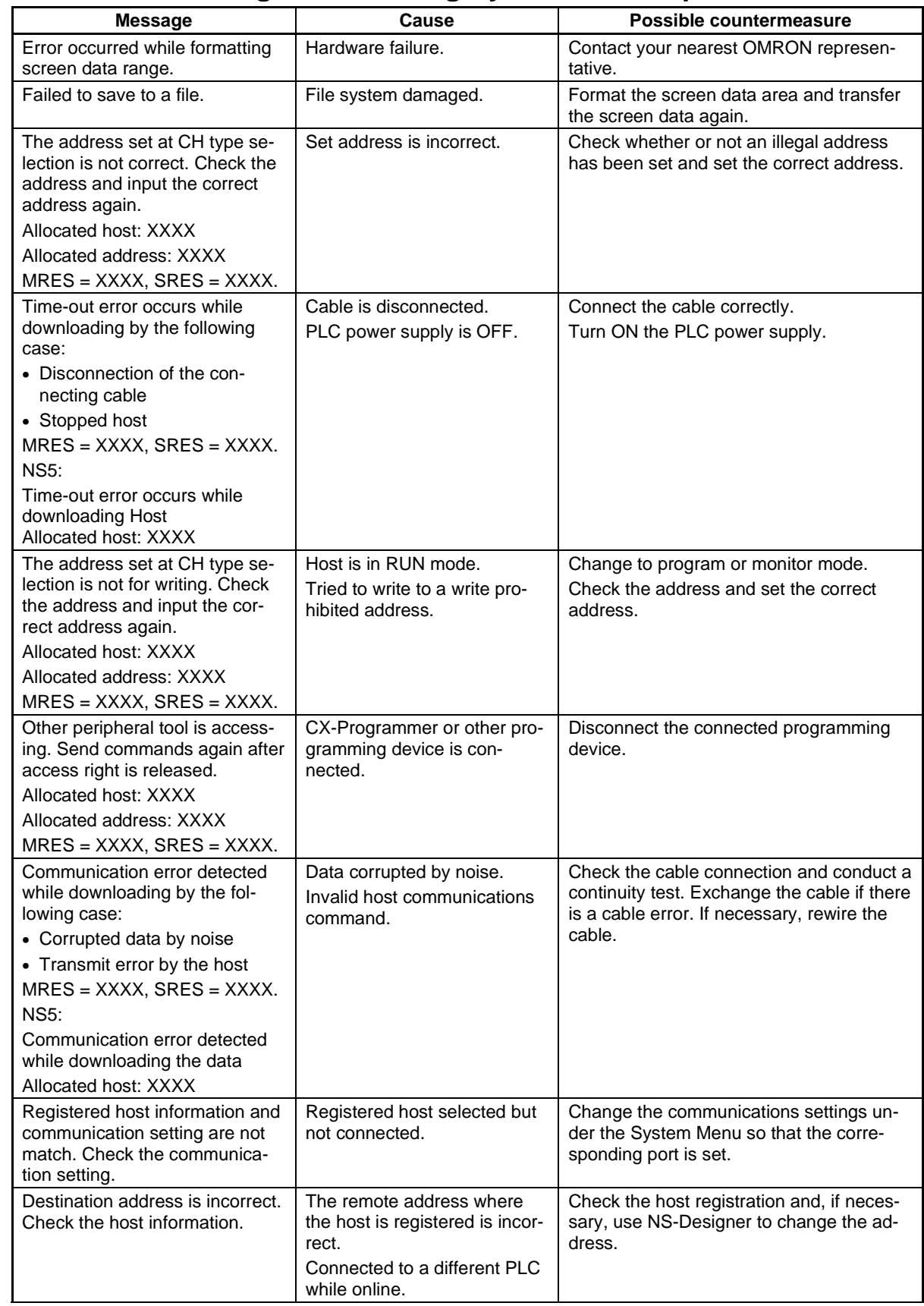

## **Section 5 Troubleshooting and Maintenance 5-2 Error Messages**

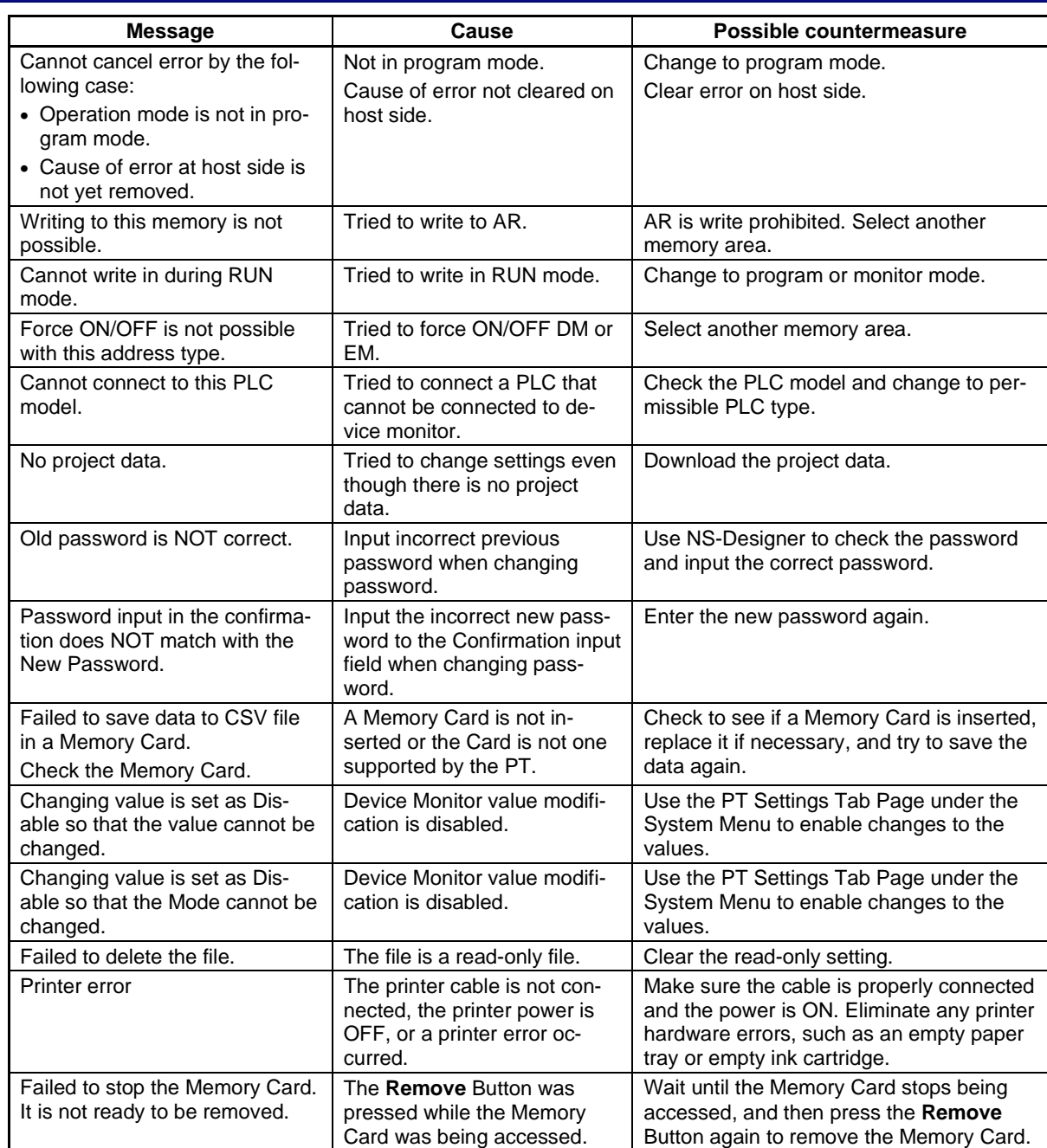

### **5-2-7 Communications Errors and Countermeasures**

This section describes the communications errors that may occur during operation and possible countermeasures.

#### **PT Operation When Errors Occur**

An error message is displayed on the PT when an error occurs, and a buzzer will sound if Buzzer sound under the System Menu is set to ON or ERR ON. Error messages are displayed when Communications auto return is turned OFF under the System Menu.

#### **User Operation When Errors Occur**

Check the error message displayed and press the **OK** Button. When the OK Button is pressed, the screen before the communications error will be returned and operation will restart. Alternatively, the display may automatically switch to the System Menu. Check the settings under the System Menu and change if necessary.

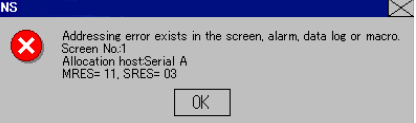

The information in the following table will be displayed, depending on the error.

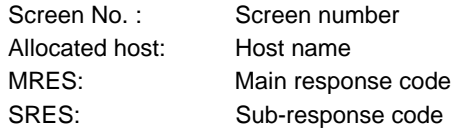

#### Reference

- ♦ If *Communications auto return* is set to ON and an error occurs at one port while both ports are being used, the other port will continue communications.
- ♦ When a communications error occurs, press the **OK** Button in the error message to return the original screen. The numeral and other data on the original screen will be the data from before the error occurred.

The following messages are displayed for communications errors.

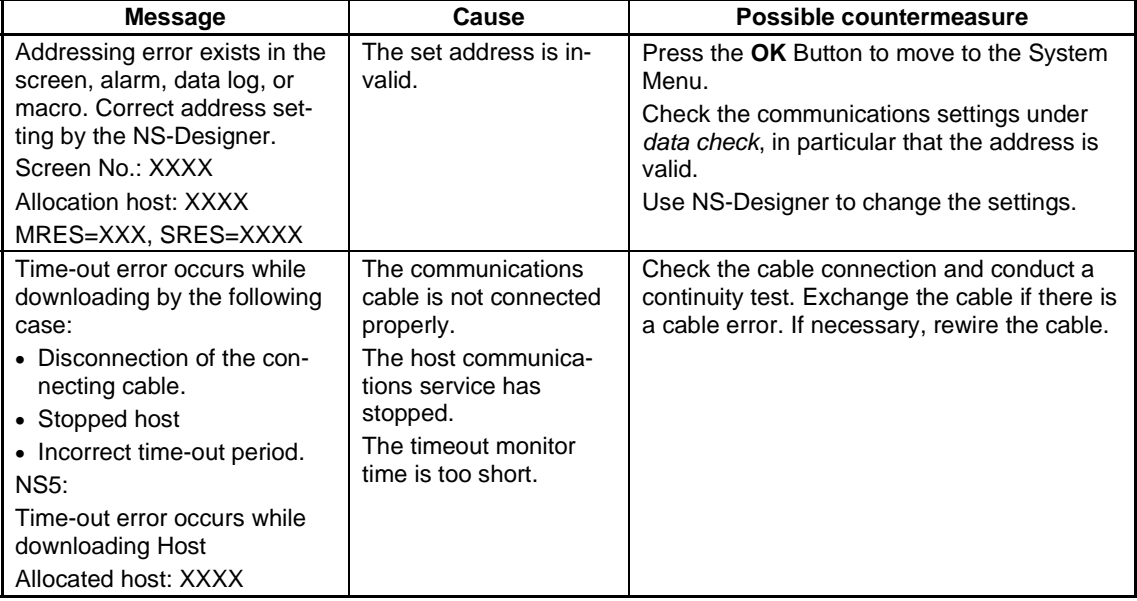

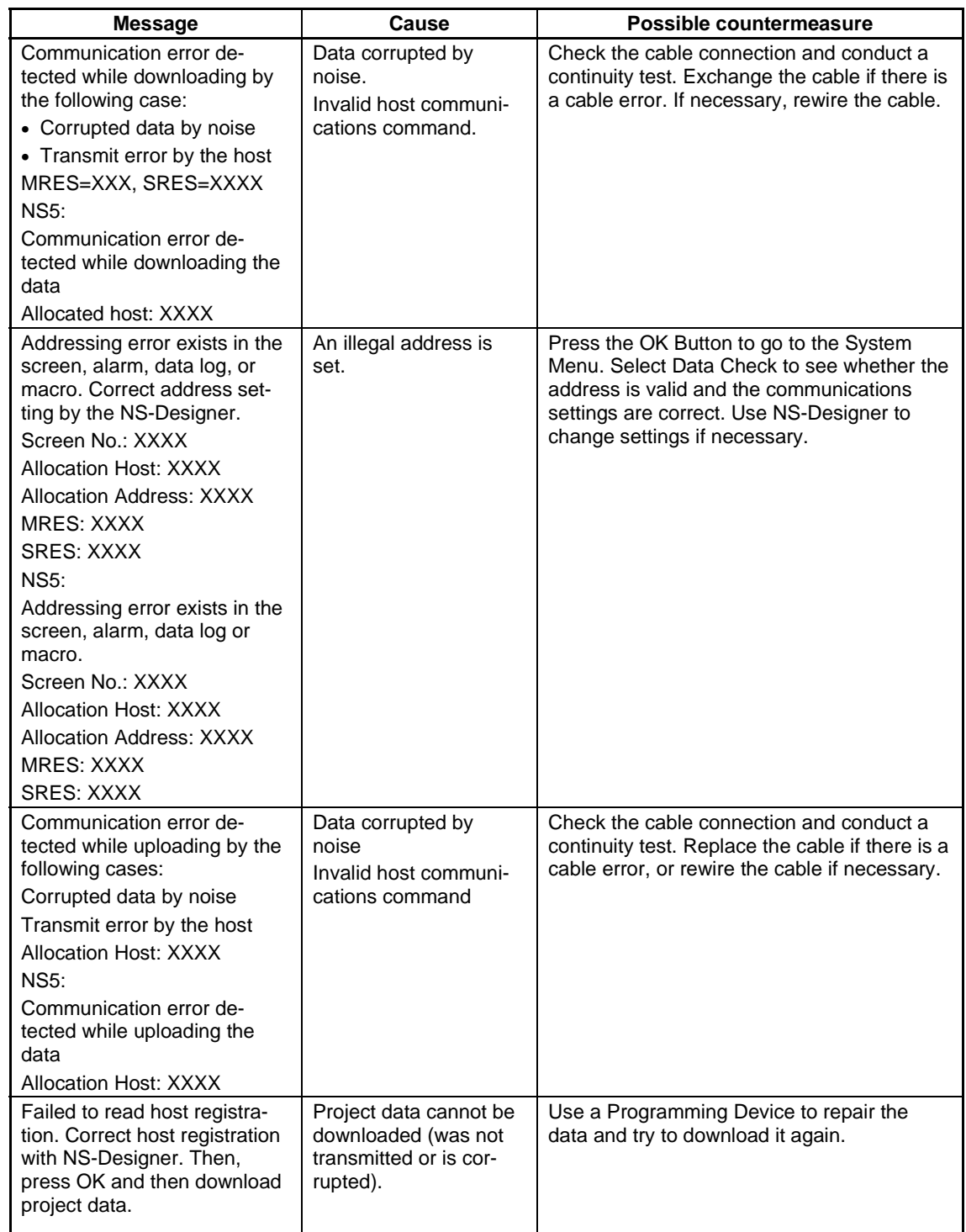

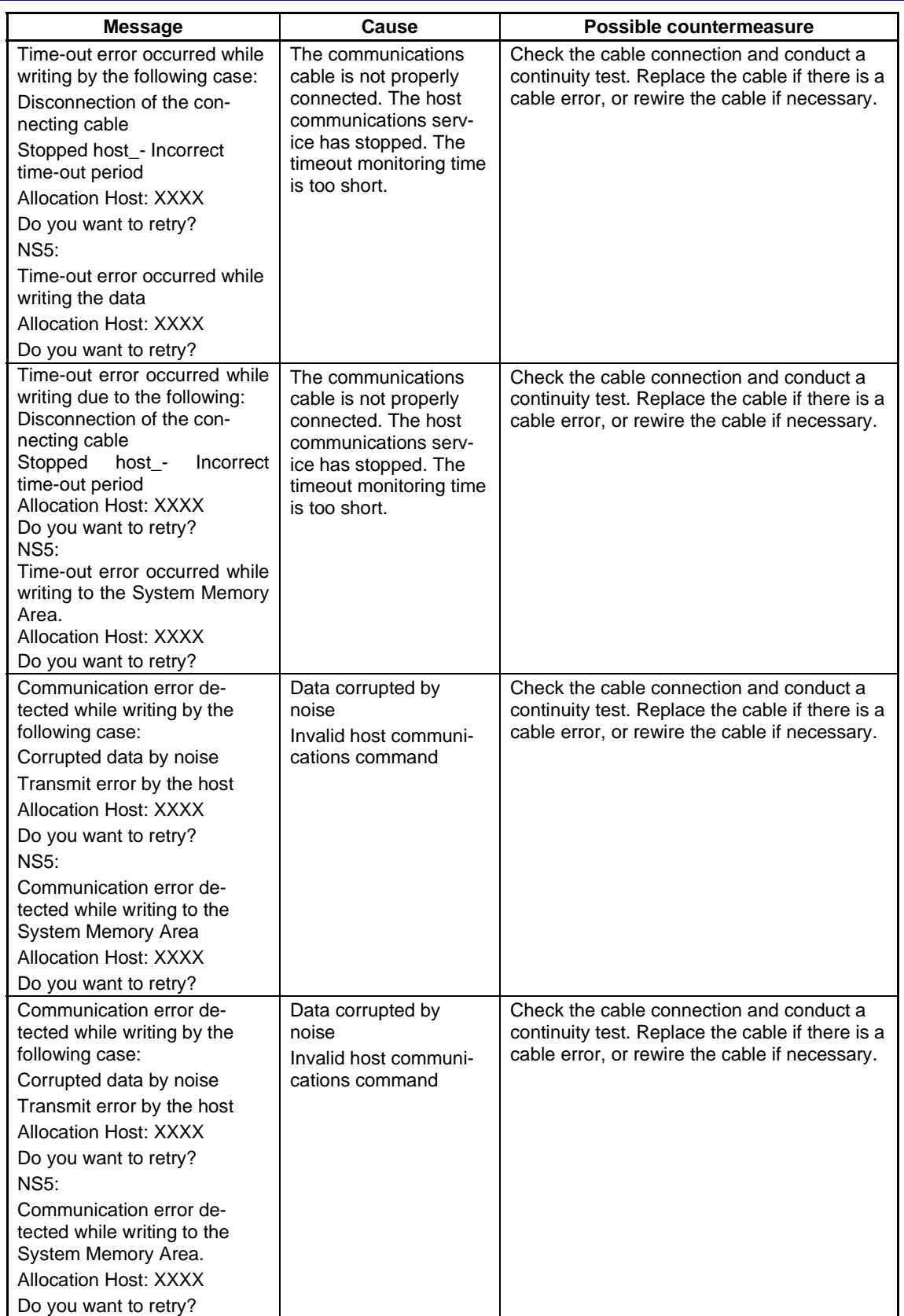

## **Probable Causes and Possible Countermeasures**

Perform the following countermeasures for the displayed cause.

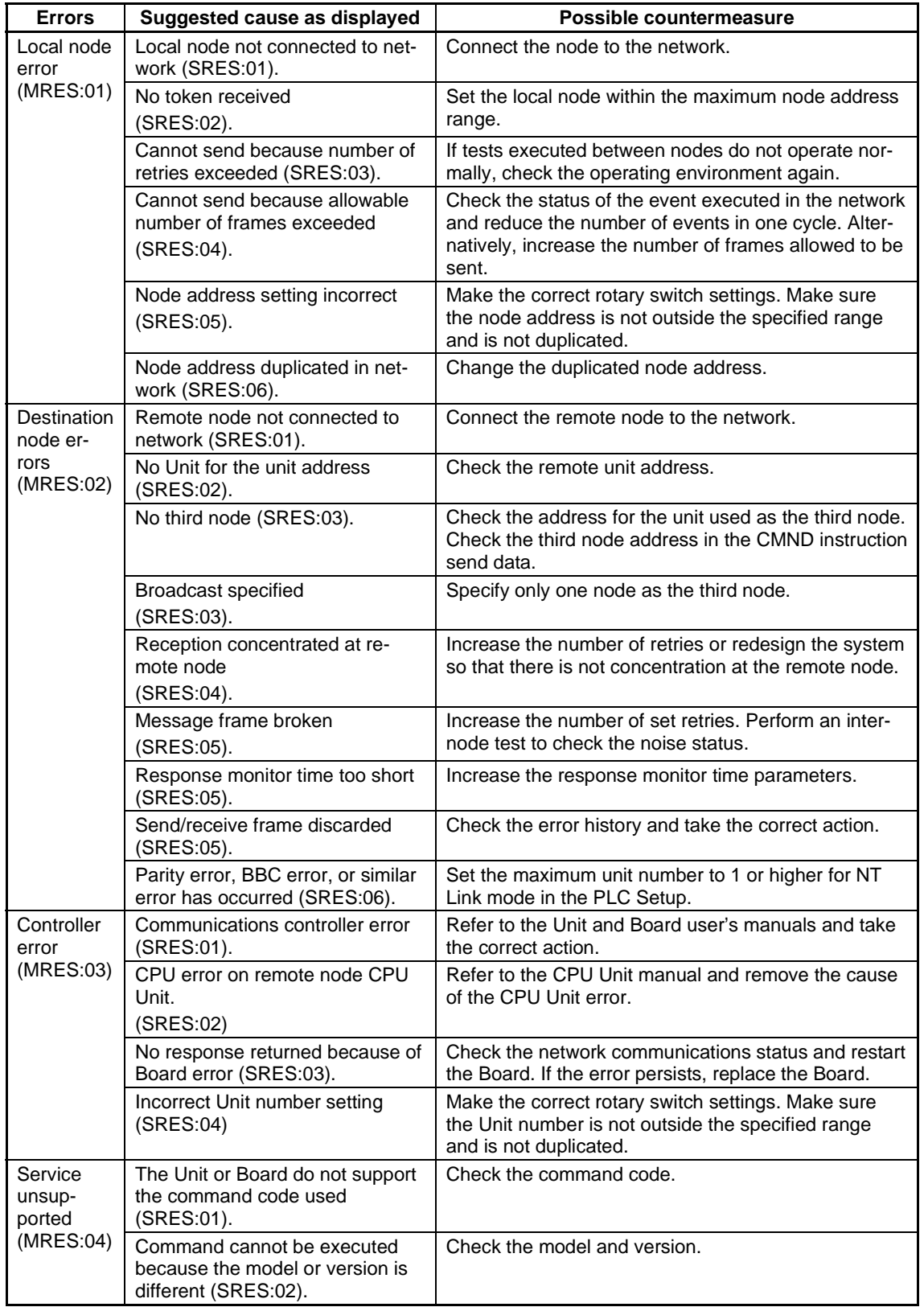

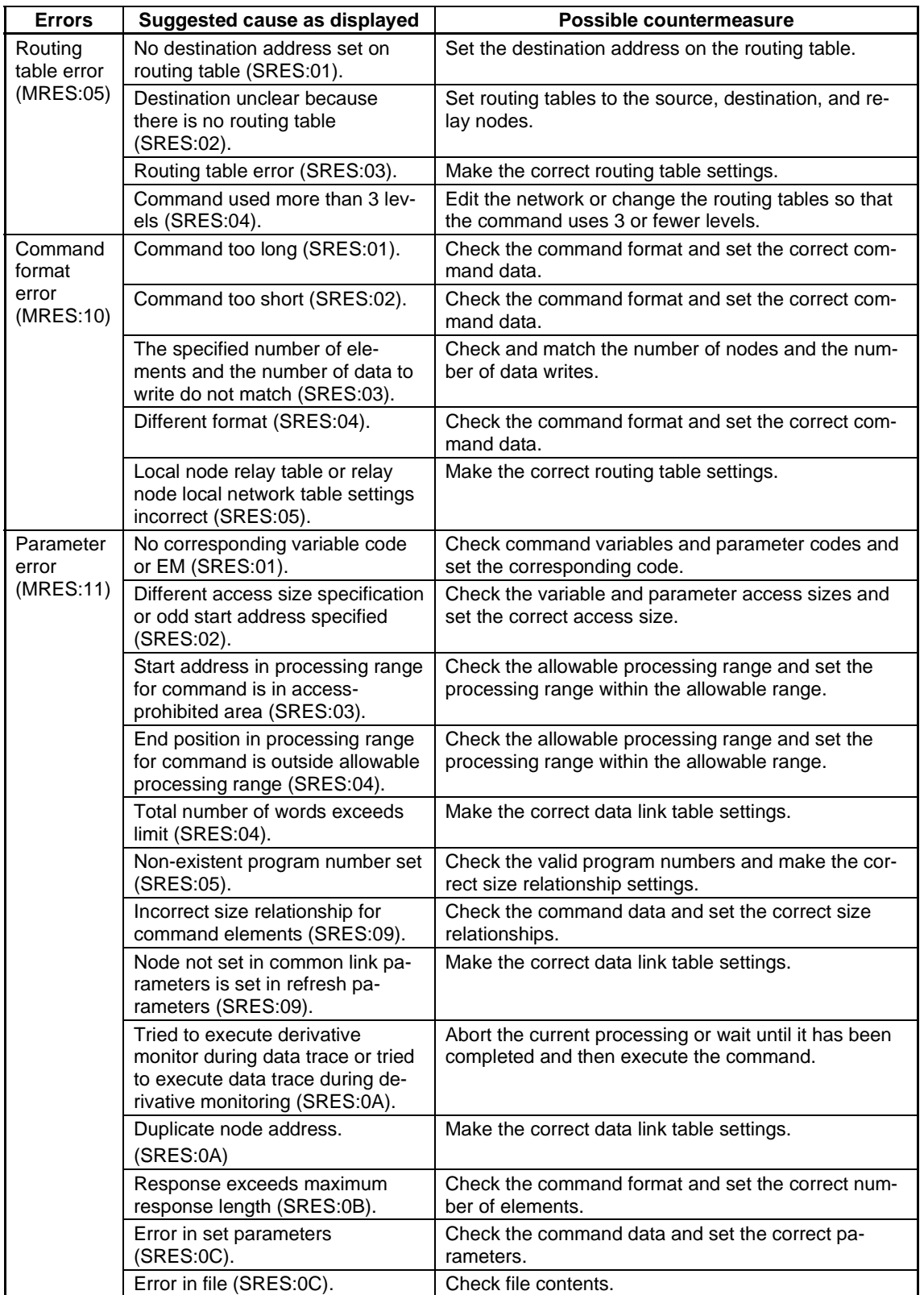

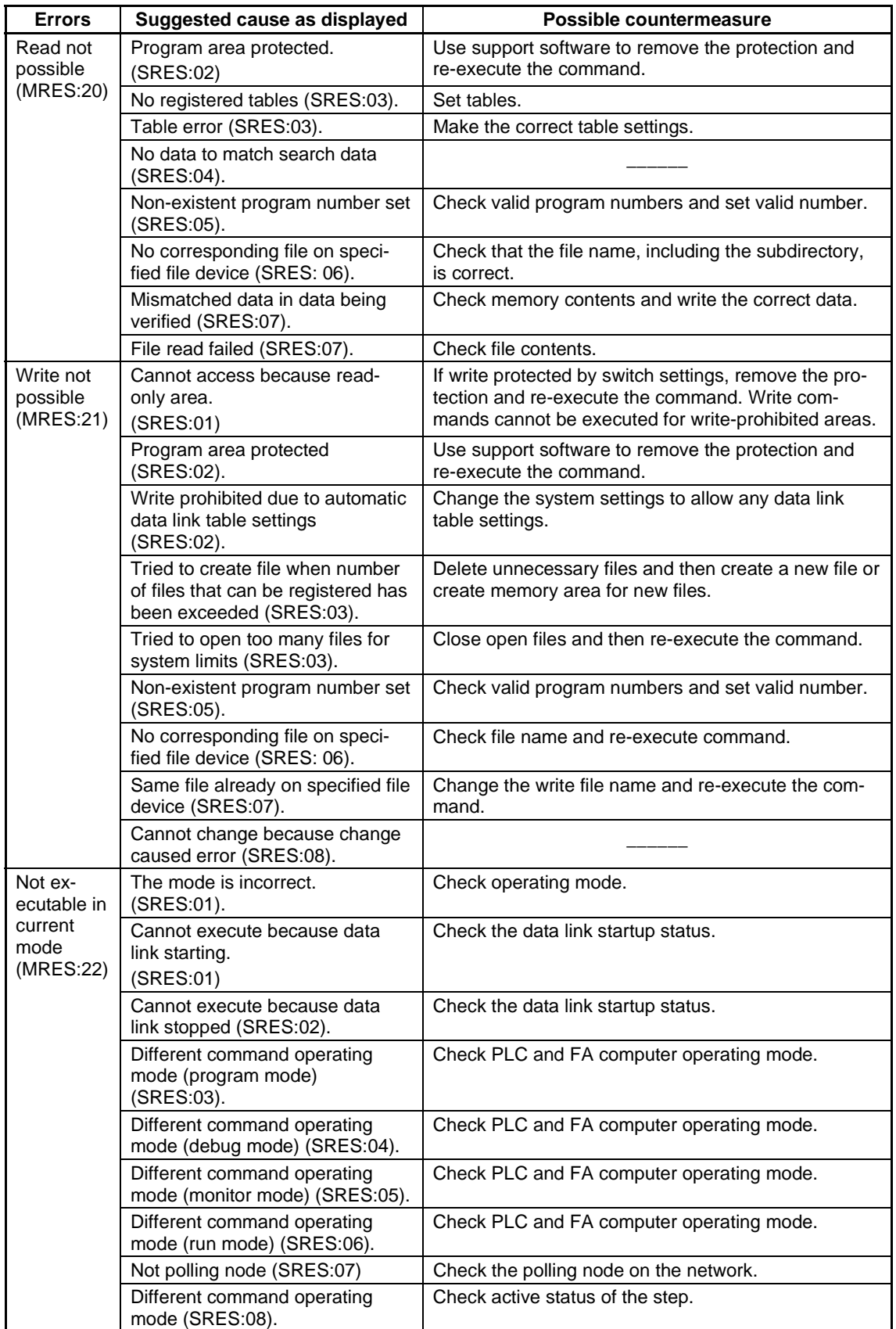

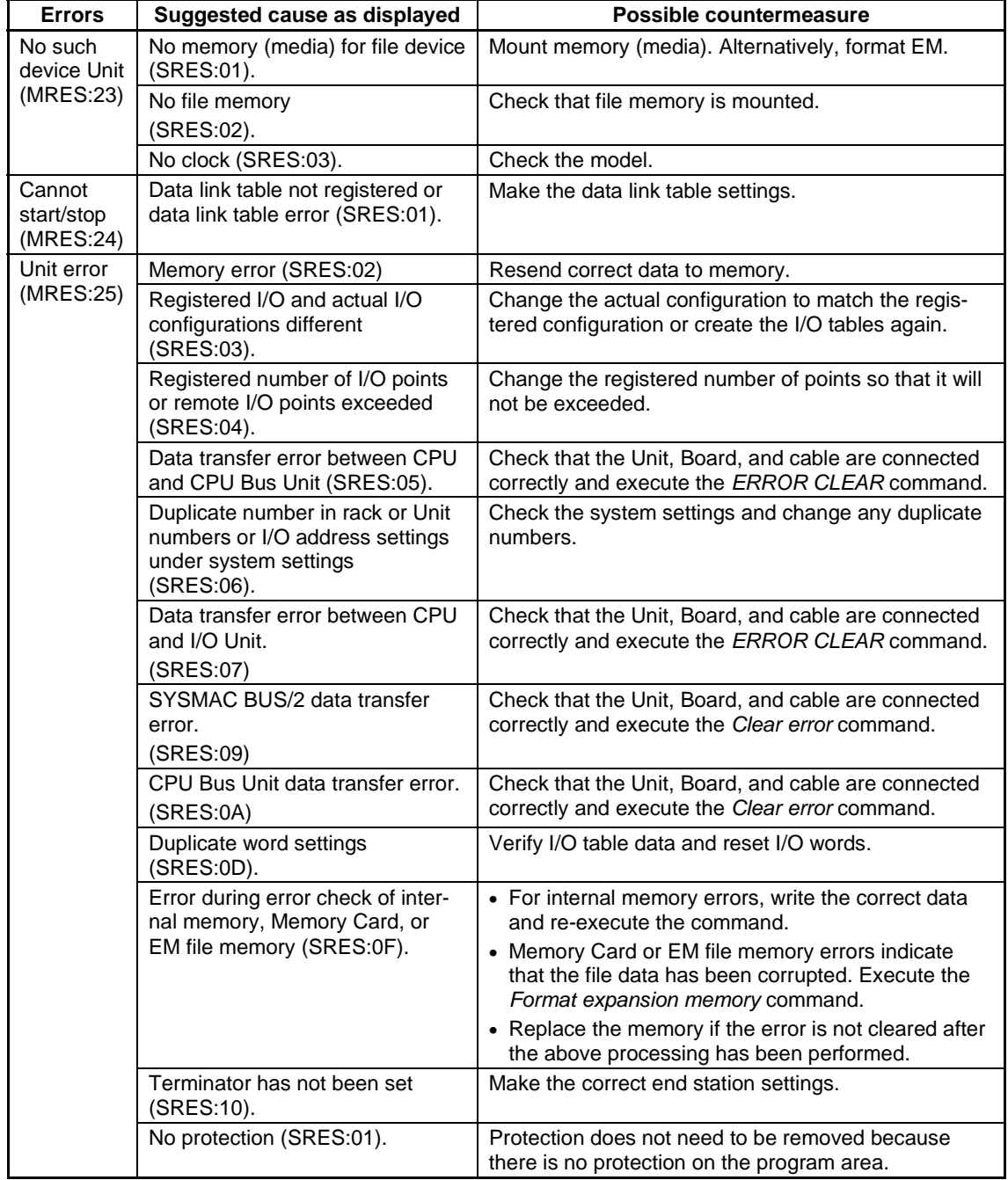

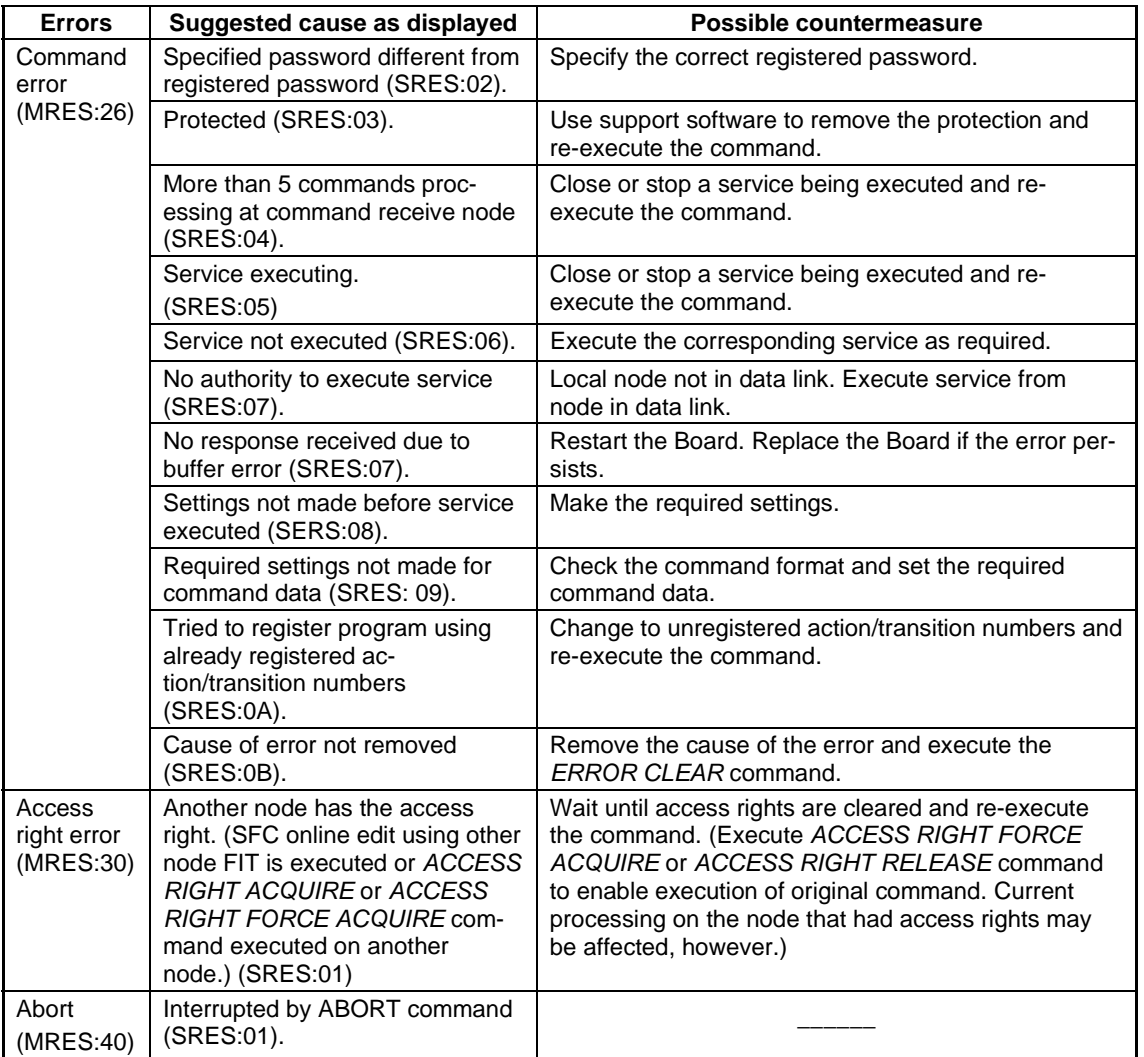

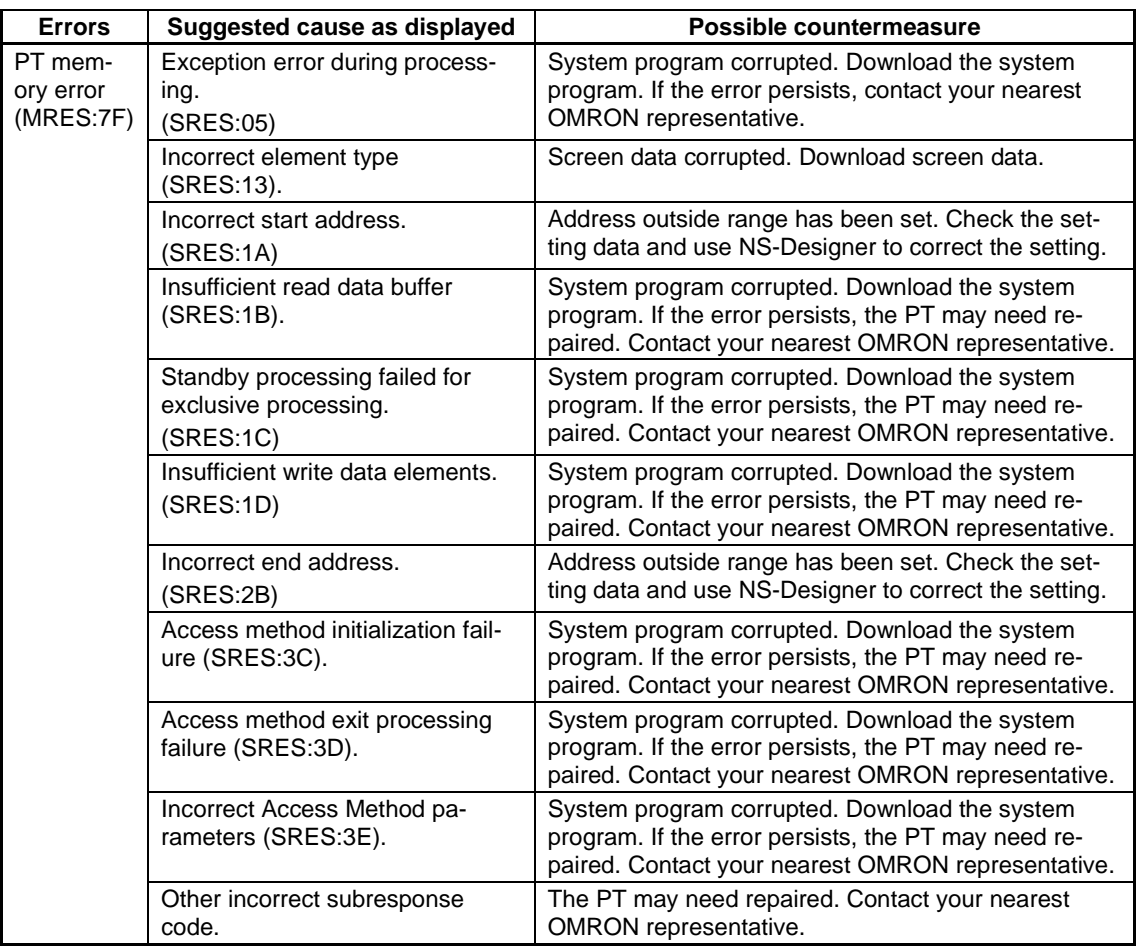